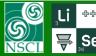

### 3-D Monte Carlo Transmission plot

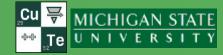

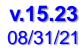

53Ar : Monte Carlo Transmission Plot

- MC dialog modifications
- 3D-data accumulation in 2D-mode
- 3D-graph features
- Isotope separation in 3D-mode
- Fission products
- 3-D plots future development plans

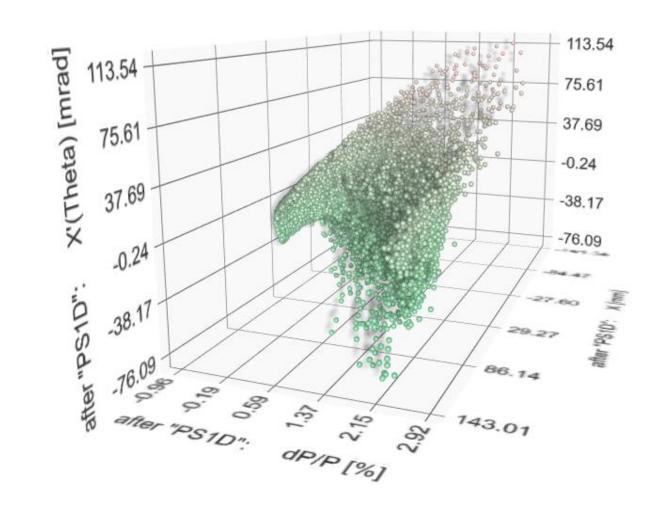

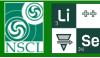

## MC dialog

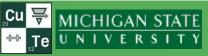

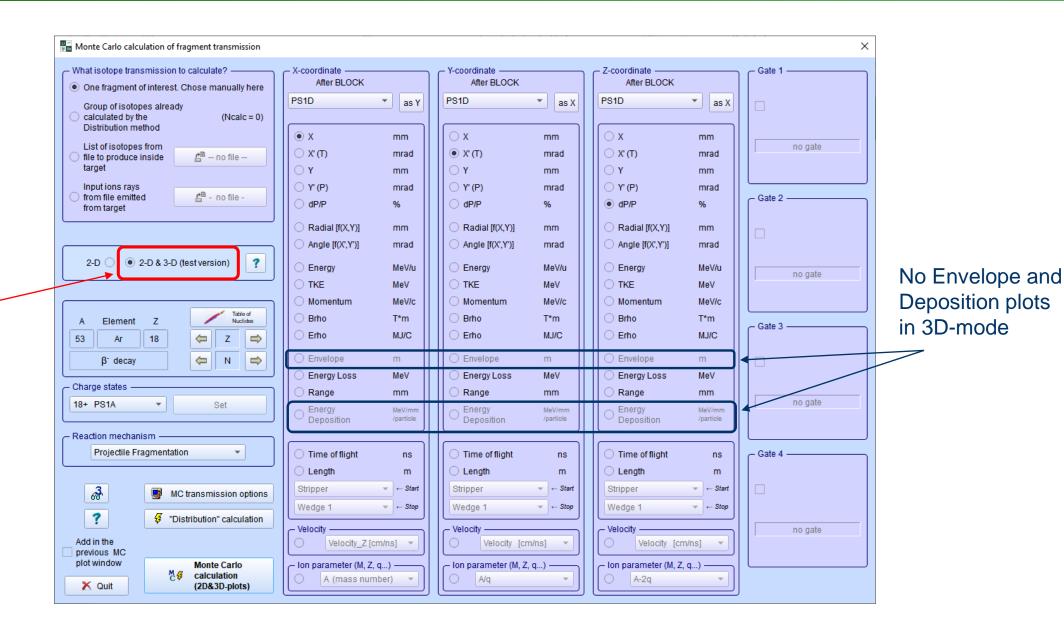

Switch to 2D&3D mode

Oleg Tarasov @ MSU 08/31/2021

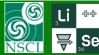

### 3D-data accumulation in 2D-mode

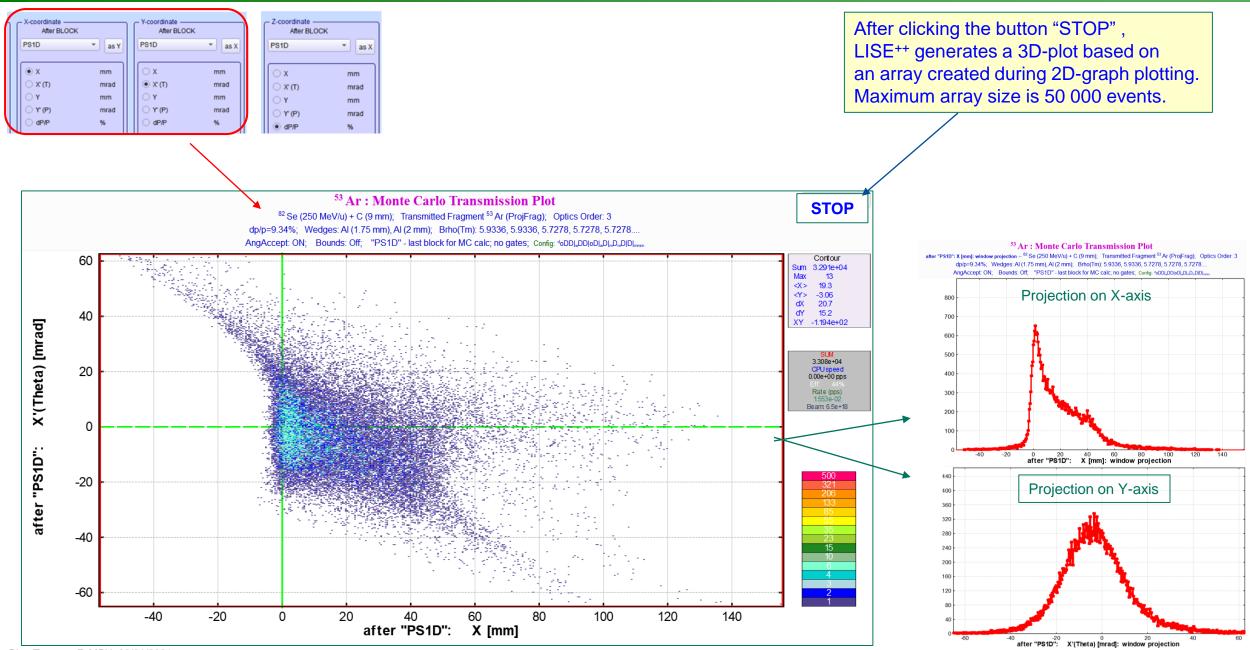

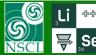

### 3D-plot

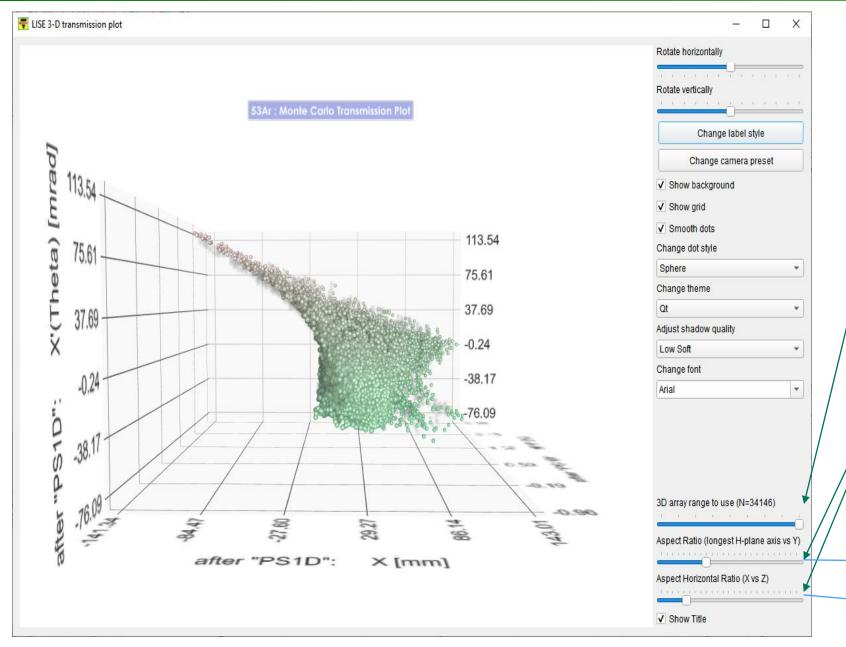

Initially set to a maximum size of the array accumulated during 2D plotting

Initially set to 1 & 1

This property holds the ratio of the graph scaling between the longest axis on the horizontal plane and the y-axis

This property holds the ratio of the graph scaling between the x-axis and z-axis

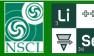

## **3D-plot (continue)**

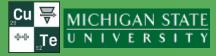

#### full statistics

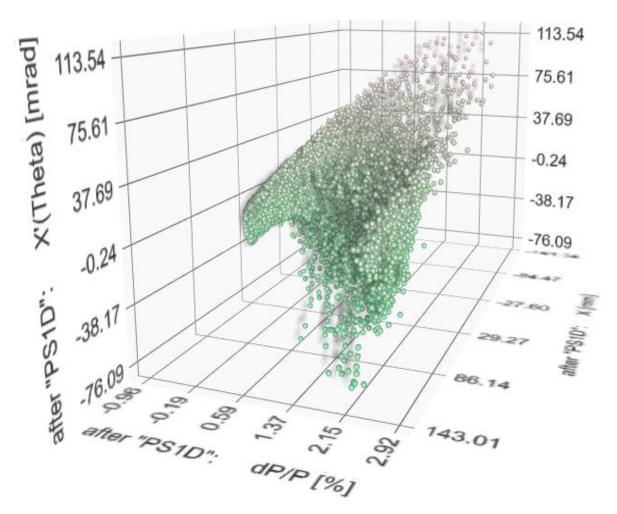

#### Small part of statistics

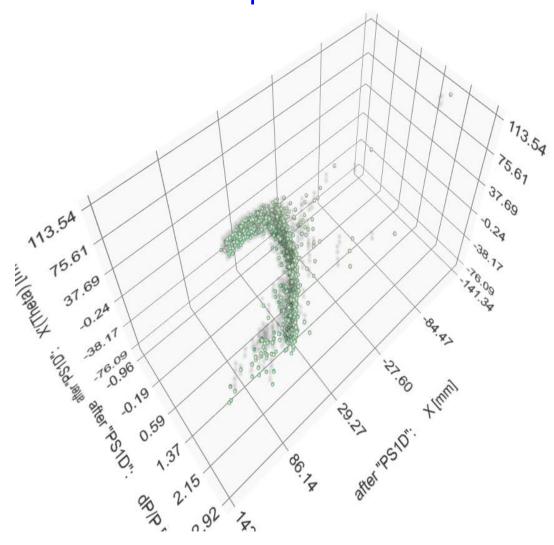

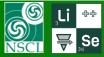

### **3D-plot (continue)**

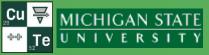

#### full statistics

#### Small part of statistics

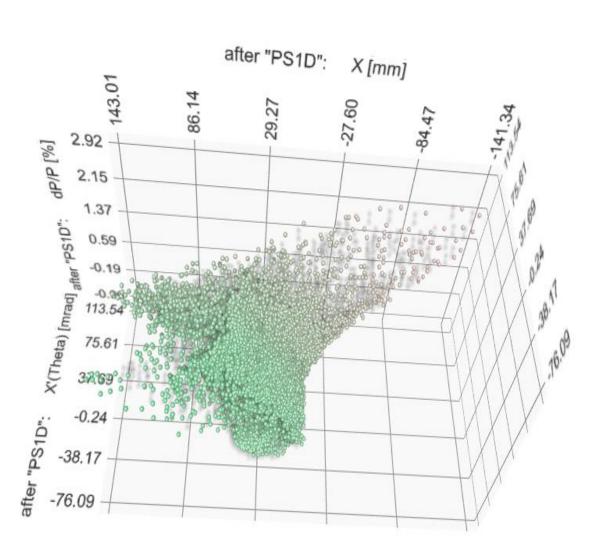

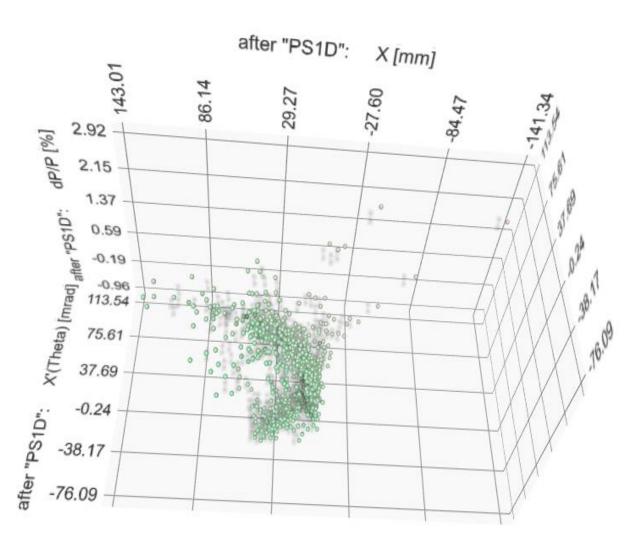

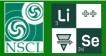

# Isotope separation in 3D-mode (dE-TKE-Brho) dP=3%

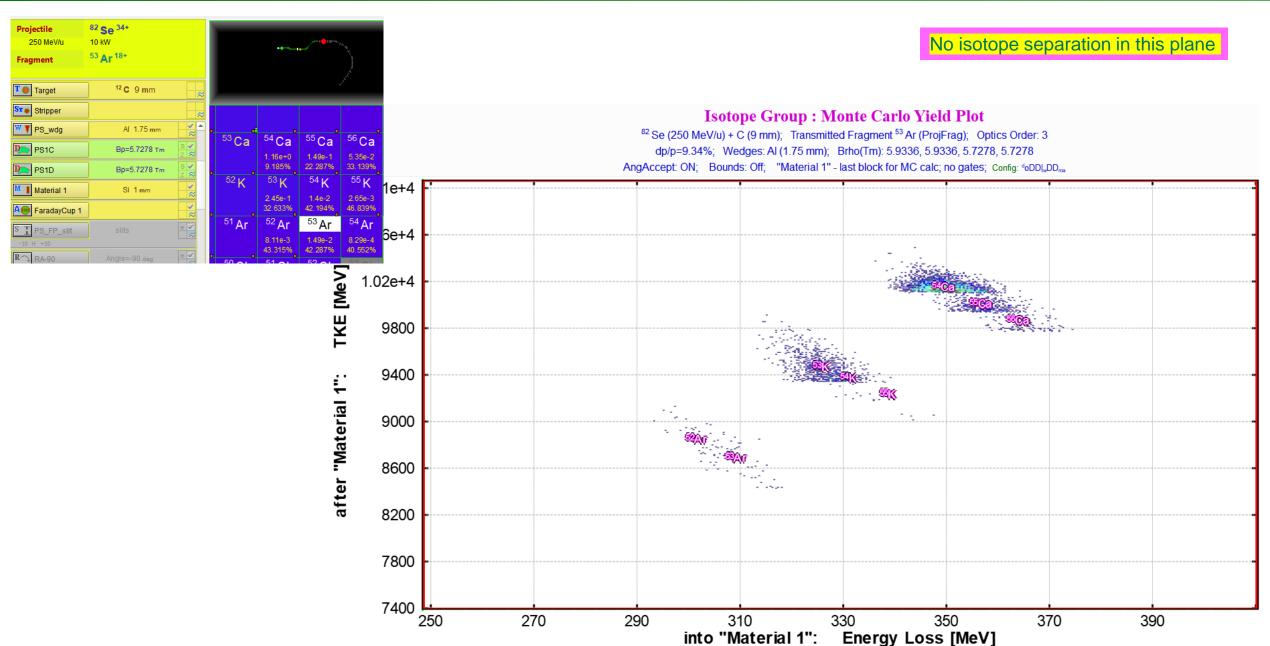

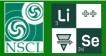

## Isotope separation in 3D-mode (dE-TKE-Brho) dP=3%

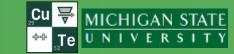

Includes resolution of energy loss and timing detectors

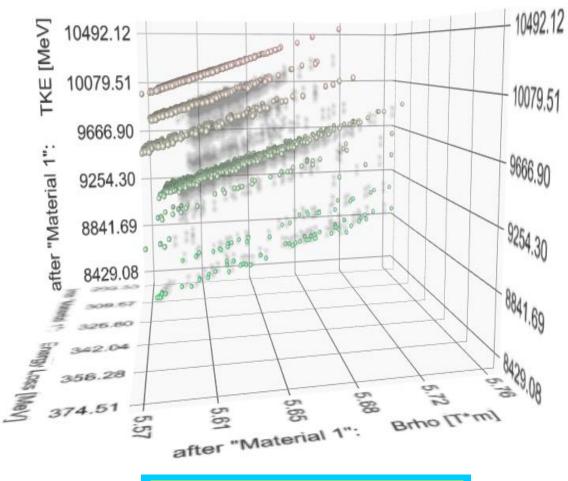

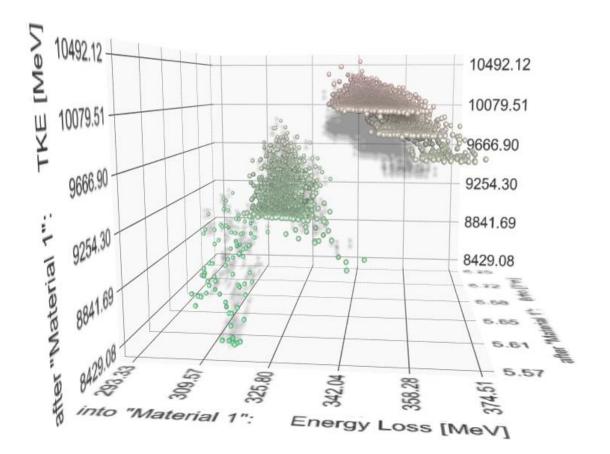

Good isotope separation in this plane

Oleg Tarasov @ MSU 08/31/2021 {

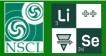

## Isotope separation in 3D-mode (dE-TOF-Brho) dP=3%

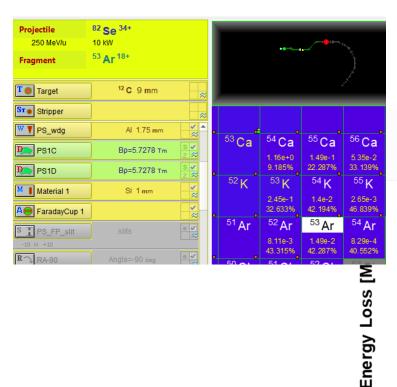

into "Material 1":

No isotope separation in this plane

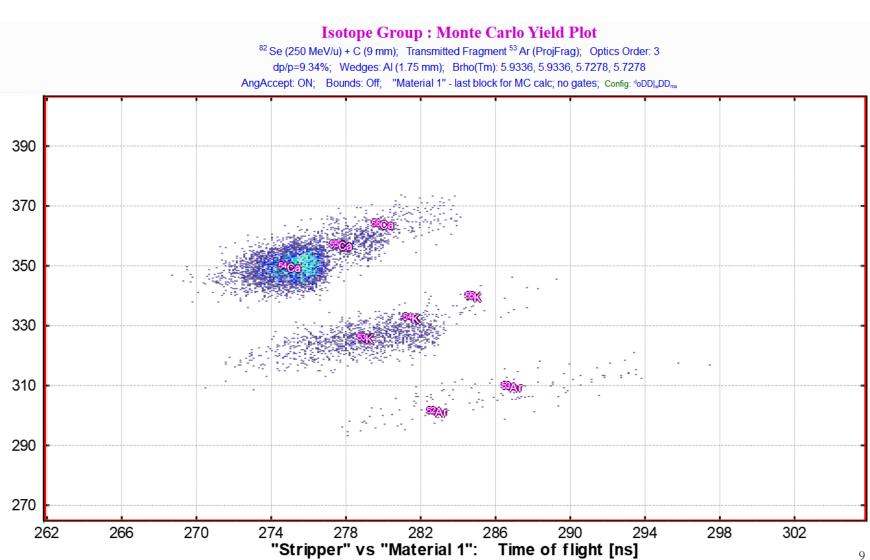

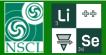

## Isotope separation in 3D-mode (dE-TOF-Brho) dP=3%

Includes resolution of energy loss and timing detectors

Good isotope separation in this plane

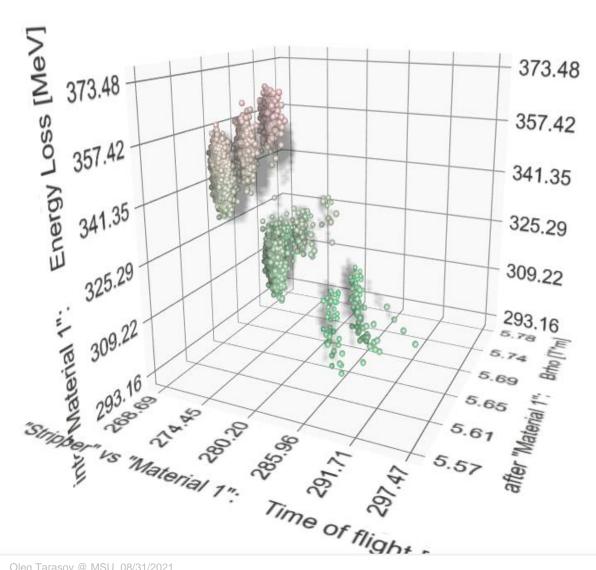

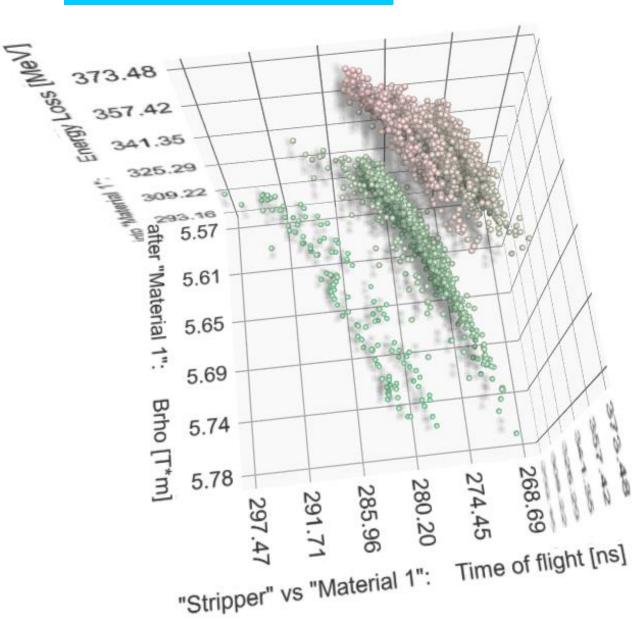

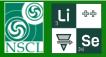

## Fission products in 3-D

Settings

Gate 1

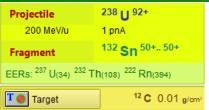

132Sn : Monte Carlo Transmission Plot

132Sn : Monte Carlo Transmission Plot

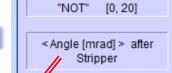

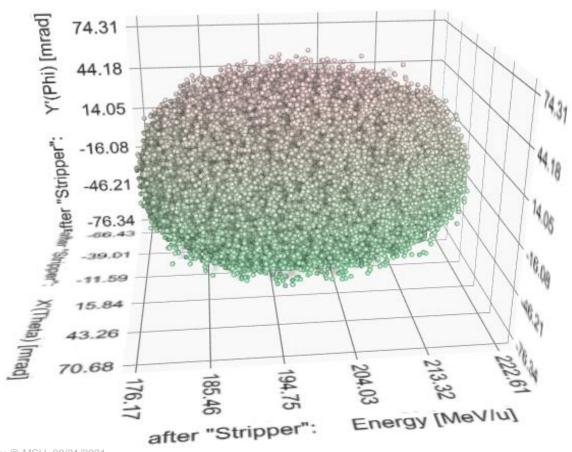

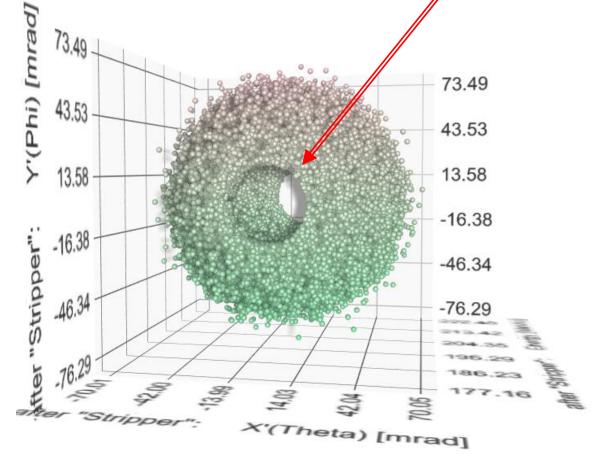

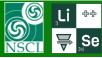

## 3-D plots future development plans

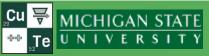

- Statistics Binning to use intensity color
- Multi-isotope mode: specific color for each isotope + labels
- 3D Envelope mode development
- Use absolute coordinates in the envelope mode (for example using dipole angles)
- Use 3D semi-transparent objects to show separator elements

leg Tarasov @ MSU 08/31/2021